## Mein neuer MacOS - Sierra Ha Endlich geschafft **Erledig**

Beitrag von Applepaul10 vom 19. Januar 2017, 18:02

Hallo Ihr Lieben,

puh, das war ja eine schwere Geburt. Nun ist es endlich geschafft – der Hacl

Ich schreibe diese Zeilen gerade am Mac. Die Freude ist natürlich rie Dank an alle hier im Forum - ohne Euch wäre das nicht möglich gewesen.

Aber der Reihe nach:

Kurz vor Weihnachten hatte ich mich dann entschieden, einen Hackintosh bestellte ich mir komplett über Mindfactory, hat auch alles super geklappt. kann zwischen Weihnachten und Neujahr schon ein bisschen schrauben, wu im neuen Jahr etwas daraus.

Nun habe ich vor vielen Jahren mal einen PC zusammengeschraubt. Ab dazwischen. Ich war besonders froh, dass ich mich für ein großes Gehäus Da hat man keine Problem mit dem Platz und so konnten jetzt auch alle a meinem alten Rechner mit in das neue "Zuhause" umziehen. Und sie fühlen s

Die Installation des USB-Sticks habe mit Clover nach der Anleitung gemacht. Das habt Ihr übrigens toll hingekriegt.

Und vor ein paar Tagen nun, nach unzähligen Versuchen und Hin- und MacBook und Hacky erschien dann auf einmal auf dem Bildschirm ein Maus Sanduhr. Von da an ging es recht zügig.

Ein paar Sachen funktionieren noch nicht bzw. sind mir noch unklar:

1. Das OnBoard-LAN funktioniert nicht bzw. wird nicht erkannt. Ich habe Kexte probiert. Es funktioniert nicht. Gott sei Dank hatte ich mir gle BCM94360CD Combo Karte mitbestellt. Über die kann ich per WLAN ins Inter

Frage: Wie kann ich den Ethernet-Ausgang des MB aktivieren?

2. Obwohl in der Beschreibung des Motherboards steht, dass eine 1920x1200@60Hz sowohl beim DVI als auch beim HDMI-Port möglich sein auf meinem Monitor nicht angeboten. Ich kann max. 1280\*1024 einstellen.

Frage: Wie kann ich die höhere Auflösung doch noch einstellen? Und den 2 Monitor so einstellen, dass der Desktop erweitert und nicht kopiert wird.

3. AirDrop funktioniert nicht, obwohl die o. g. Karte BCM94360CD dies unter

Frage Muss ich hier noch einen Kzeuxstätizhlsichallen Reühr die Karte brauche icl keinen.

Und eine allgemeine Frage habe ich noch: Ich dachte bisher immer, dass ic für meinen Hacky benötige in das Verzeichnis der EFI-Partition auf mein also EFI/Clover/Kexte/10.12. Ist das richtig? Ich hatte irgendwie Veränderungen, die ich dort gemacht habe, witzlos waren.

Und wie stelle ich überhaupt fest, welche Kexte aktiv sind. Mit diese To nicht zurechtgekommen, gibt es da irgendwo noch eine Anleitung?

## So, genug gefragt...

Ich würde mich sehr freuen, wenn Ihr mir ein paar meiner Fragen **Reage not found or type unknown** 

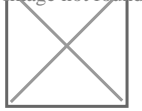

Viele Grüße Thomas (Applepaul)0